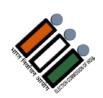

## Are you a new Voter?

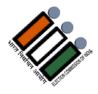

Are you aware, Digital Voter Card – e- EPIC was launched on National Voters' Day by Election Commission of India ?

You can download e – EPIC from the following portals -

- \* https://nvsp.in
- \* voter Helpline Mobile APP (Android/ios)
- \* https://voter portal.eci.gov.in

## Steps to download e- EPIC:

- Step-I: Register/login on NVSP/VOTER PORTAL
- Step-ii: Enter EPIC Number
- Step-iii: Verify the OTP Sent on the registered mobile
- Step -iv: Download e-EPIC

## Advantages :

- \* It can be used as the substitute of the normal EPIC card
- \* Equally valid as proof as a document for voter identification
- \* Can be printed at the convenience of the voter and can bring it as proof during polling
- \* You can print your e-EPIC yourselves as and when needed

If you have still not downloaded your e-EPIC, download your e-EPIC as early as possible by using your Android mobile or you can contact nearest Voters' Facilitation Centre.

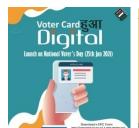

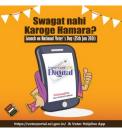

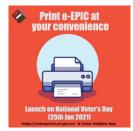

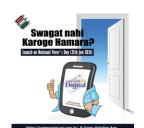

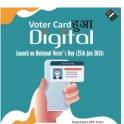

For any assistance, you can call at

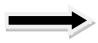

Toll Free No: